## Rev. 20181113.124935 **19(A). Router On A Stick** conservation

- ROAS (Router On A Stick)—a conceptually simple approach to routing between L<sub>2</sub> vLANS. The vLANS are delivered to the router via an Ethernet trunk, separated by 802.10. On arrival, they are shunted to subinterfaces based on their 802.1 tags and the router routes between those subinterfaces based on destination IP address, just like normal.
- $802.1$ Q tags stretch the header by inserting a 32-bit (4-byte) tag into a normal Ethernet header. 802.1<sub>Q</sub>-compliant recipients know to expect that an 802.10 frame may occasionally be oversized by up to those 4 bytes.
- Native VLAN—one of the vlans on the trunk can be designated as "native." Its frames will receive no tag and will be just a normal Ethernet frame. This copes with devices that don't understand vLANS, yet are on the trunk's network segment (perhaps a hub between the router and switch has a printer on one of its ports).
- Bonus Information—Devices can tell the difference between an 802.10 frame and a normal Ethernet frame because the 4byte header happens to be inserted right before the EtherType header field, pushing it to the right. The first part of the  $802.1$ Q tag is just a flag, sitting where the EtherType field would have been, screaming "I'm an 802.10 frame."

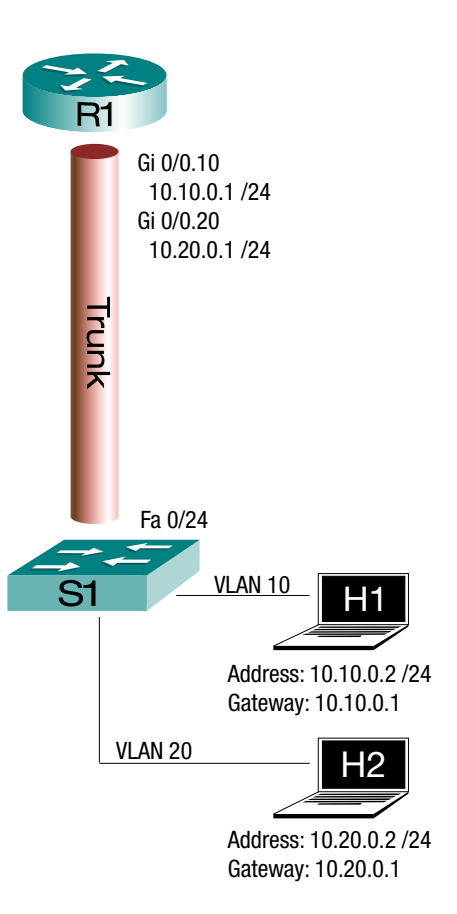

**E X A M P L E**

One possible configuration to support the diagram at the top-right of this page follows. VLAN 10 is designated as native across the trunk (highlighted on lines 6 and 12).

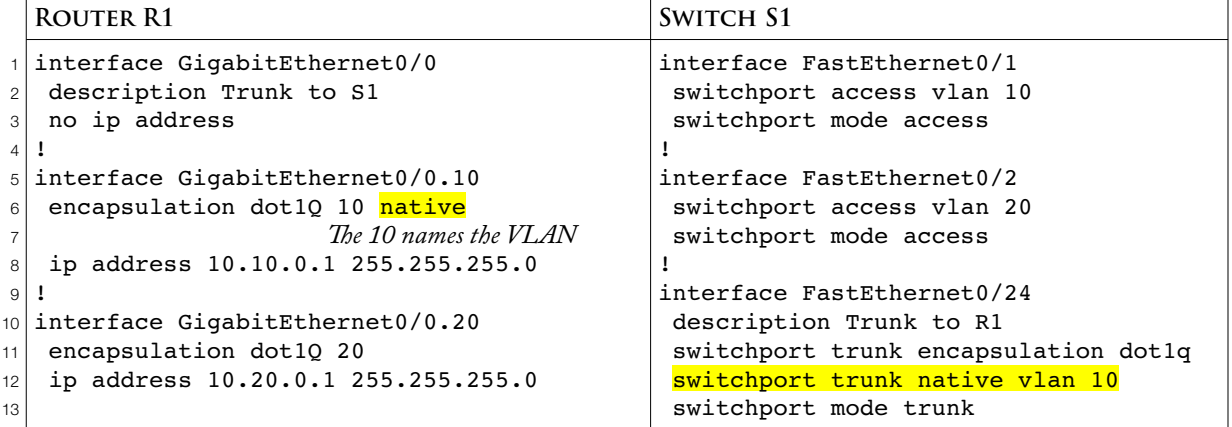

Another, older way of designating the native VLAN on the router is to simply allow those untagged frames to arrive on the underlying interface  $(Gi0/0)$  in this case). You can put an  $I\!P$  address there if you want to route them at  $L_3$ . If only  $L_2$  protocols like  $\mathsf{cop}$  are involved, you can skip that.

## **V E R I F I C A T I O N**

On your router, the command "show ip route" will tell you what's happening at  $L_3$  with your subinterfaces.

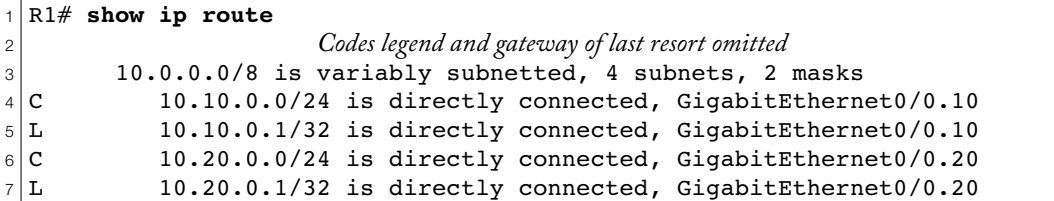

To see what's happening with the vLANS on your router, you can use the command "show vlans."

```
1
R1# show vlans
\overline{2}3
4
5
6
7
8
9
10
11
12
13
14
15
16
17
18
19
20
21
22
23
24
25
26
27
28
29
30
31
32
33
34
35
36
 Virtual LAN ID: 1 (IEEE 802.1Q Encapsulation)
     vLAN Trunk Interface: GigabitEthernet0/0
    Protocols Configured: Address: Received: Transmitted:
  Other 0 263
     15 packets, 5760 bytes input
     263 packets, 18380 bytes output
 Virtual LAN ID: 10 (IEEE 802.10 Encapsulation)
     vLAN Trunk Interface: GigabitEthernet0/0.10
  This is configured as native Vlan for the following interface(s) :
 GigabitEthernet0/0
    Protocols Configured: Address: Received: Transmitted:
       19 10.10.0.1 9721 9487<br>Other 0 12
  Other 0 12
     9796 packets, 1149364 bytes input
     9499 packets, 1083272 bytes output
 Virtual LAN ID: 20 (IEEE 802.1Q Encapsulation)
     vLAN Trunk Interface: GigabitEthernet0/0.20
    Protocols Configured: Address: Received: Transmitted:
           IP 10.20.0.1 9654 9482
  Other 0 13
     9654 packets, 1139064 bytes input
     9495 packets, 1120724 bytes output
```
If you have a big enough screen to cope, this command will tell you which VLAN is on which subinterface with what IP address and which vLAN is native on the trunk [lines 17-18]. It also happens to tell you that Cisco's default vlan for things like CDP, vlan 1, is automatically being handled by the underlying interface, Gi0/0 [Lines 3-11].

On the switch, "show interfaces status" will tell you everything except the native vlass on the trunk.

| Name                                                  | Status                        | Vlan  | Duplex | Speed Type                           |
|-------------------------------------------------------|-------------------------------|-------|--------|--------------------------------------|
|                                                       | connected                     | 10    |        | $a-full$ $a-100$ $10/100$ $Ba$ se TX |
|                                                       | connected                     | 20    |        | $a-full$ $a-100$ $10/100$ BaseTX     |
|                                                       |                               |       |        |                                      |
| TRUNK TO R1                                           | connected                     | trunk |        | $a-full$ $a-100$ $10/100$ BaseTX     |
| 3 Port<br>$4$ Fa0/1<br>$5$ Fa0/2<br>$6$<br>$7$ Fa0/24 | $ S1#$ show interfaces status |       |        |                                      |

To learn the native vLAN on the trunk, you'll need the "switchport" option on the "show interfaces" command:

```
1
S1# show interfaces fa0/24 switchport
 2
Name: Fa0/24
 3
Switchport: Enabled
 4
Administrative Mode: trunk
 5
Operational Mode: trunk
 6
Administrative Trunking Encapsulation: dot1q
 7
Operational Trunking Encapsulation: dot1q
 8
Negotiation of Trunking: On
 9
Access Mode VLAN: 1 (default)
10
Trunking Native Mode VLAN: 10 (VLAN0010)
11
Administrative Native VLAN tagging: enabled
12
Voice VLAN: none
13
Administrative private-vlan host-association: none 
14
Administrative private-vlan mapping: none 
15
Administrative private-vlan trunk native VLAN: none
16
Administrative private-vlan trunk Native VLAN tagging: enabled
17
Administrative private-vlan trunk encapsulation: dot1q
18
Administrative private-vlan trunk normal VLANs: none
19
Administrative private-vlan trunk associations: none
20
Administrative private-vlan trunk mappings: none
21
Operational private-vlan: none
22
Trunking VLANs Enabled: ALL
23
Pruning VLANs Enabled: 2-1001
24
Capture Mode Disabled
25
Capture VLANs Allowed: ALL
26
27
Protected: false
28
Unknown unicast blocked: disabled
29
Unknown multicast blocked: disabled
30
Appliance trust: none
```
In handling vLANS, there's a pattern of half-information pairs that work together to give an answer. You've seen this in the configuration:

S1(config-if)# switchport access vlan 20 *IF you're an access port, be in VLAN 20* S1(config-if)# switchport mode access *You ARE an access port*

This output beautifully demonstrates those pairs of half-facts that you have to put together yourself:

- Interface fa0/24 is "administratively" configured to be a trunk [Line 4] *and* it actually is one, "operationally" [Line 5]
- It's assigned to be in vLAN 1 when it's an access port [Line 9] but it isn't one [Line 5]
- Its native VLAN will be 10 when it's a trunk [Line 10], and it is one [Line 5]

**W H A T C A N G O W R O N G**

- To troubleshoot, you essentially have to go through the config and check for something missing or wrong. This is true even if "show running-config" is unavailable and you're using the commands above to reconstruct the configuration in your mind.
	- On the router, does each vLAN have a subinterface? Does that subinterface have an IP address within the subnet being used on that VLAN? For example, VLAN 20:

```
interface GigabitEthernet0/0.20
   encapsulation dot1Q 20
    ip address 10.20.0.1 255.255.255.0
```
• On the switch side of the trunk, does the VLAN exist? Is it allowed on the trunk, not pruned, and not blocked by  $srP$ ?

```
1
S1# show interface fa0/24 trunk
\overline{2}3 Port
4 \overline{\mathrm{Fa0}/24}5
6 Port
7
Fa0/24 1-4094
8
9 Port
10 Fa0/24
11
12 Port
13 Fa0/24
              Mode Encapsulation Status Native vlan
              on 802.1q trunking 10
             Vlans allowed on trunk<br>1-4094
              Vlans allowed and active in management domain
             Fa0/24 1,10,20
              Vlans in spanning tree forwarding state and not pruned
              Fa0/24 1,10,20
```
- Is your native VLAN correctly configured, matching on both ends of the trunk and in the correct IP subnet? If you didn't use the "native" keyword on one of your subinterfaces, the native vLAN will be handled by the underlying interface.
- Are any of the (sub)interfaces you're relying on shut down?